[www.makeuseof.com](https://www.makeuseof.com/how-to-edit-unsend-messages-ios/?user=bWljaGVsLmNsb3V0aWVyMjdAZ21haWwuY29t) /how-to-edit-unsend-messages-ios/

#### **Comment annuler l'envoi et modifier des messages sur iPhone**

*iMessage facilite l'annulation de l'envoi de textes accidentels et corrige les fautes de frappe.*

Joe Cason :

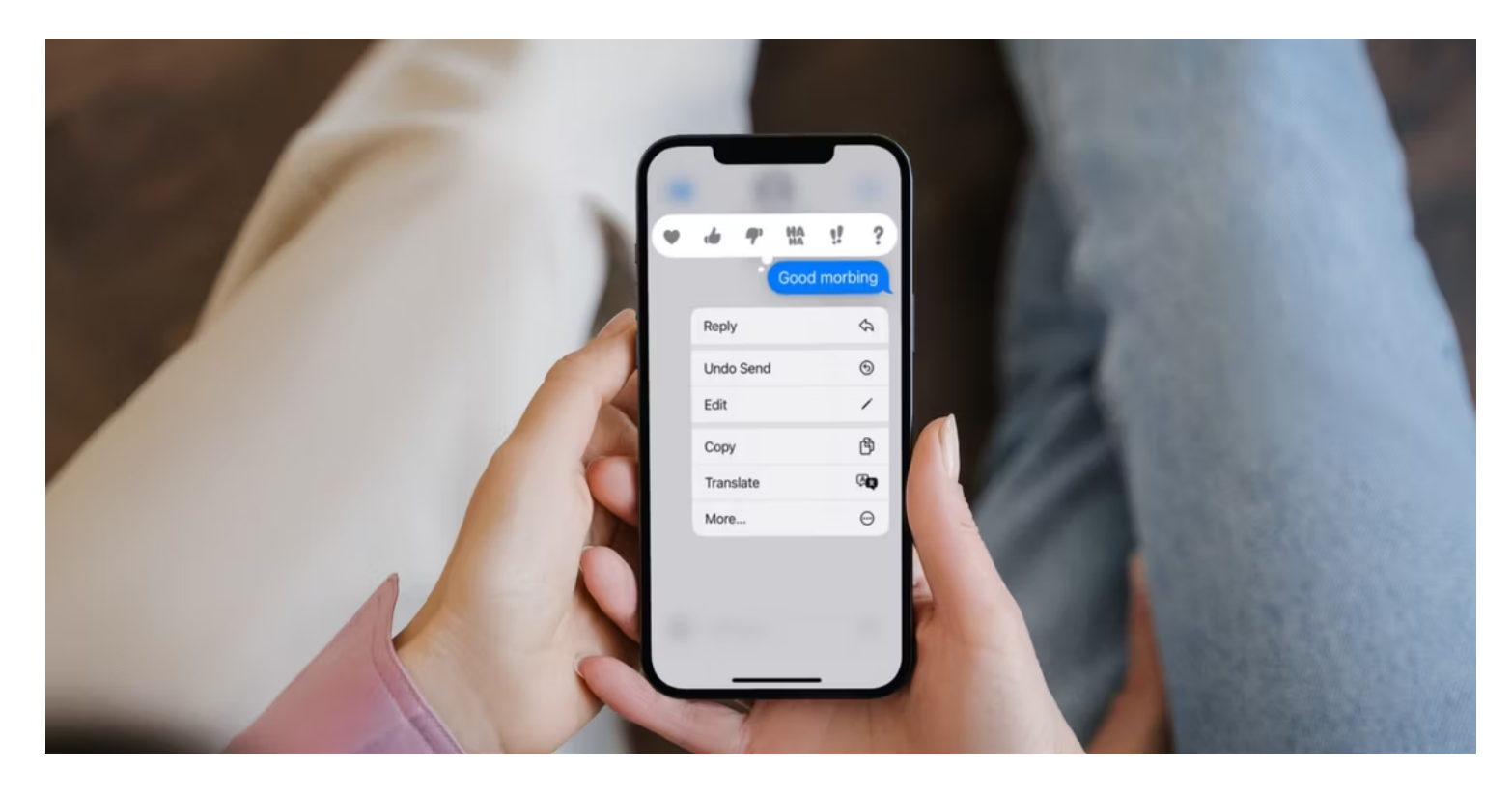

Liens rapides

- [Comment annuler l'envoi et modifier des messages sur un iPhone](#page-0-0)
- [Les autres peuvent-ils voir si vous modifiez ou annulez l'envoi d'un message](#page-8-0) ?
- [Quand devez-vous modifier ou annuler l'envoi d'un message](#page-9-0) ?

Si vous faites souvent des fautes de frappe ou envoyez des messages sans y réfléchir à deux fois, iMessage vous permet de corriger facilement vos erreurs et de vous éviter l'embarras. Ici, nous allons vous montrer comment modifier et annuler l'envoi de textes iMessage sur votre iPhone ou iPad.

#### <span id="page-0-0"></span>**Comment annuler l'envoi et modifier des messages sur un iPhone**

iMessage vous offre deux options pour corriger vos erreurs lorsque vous envoyez un SMS à quelqu'un. Appuyez longuement sur une bulle de texte pour trouver les options **Modifier** et **Annuler l'envoi** , puis choisissez ce que vous souhaitez faire.

C'est si facile.

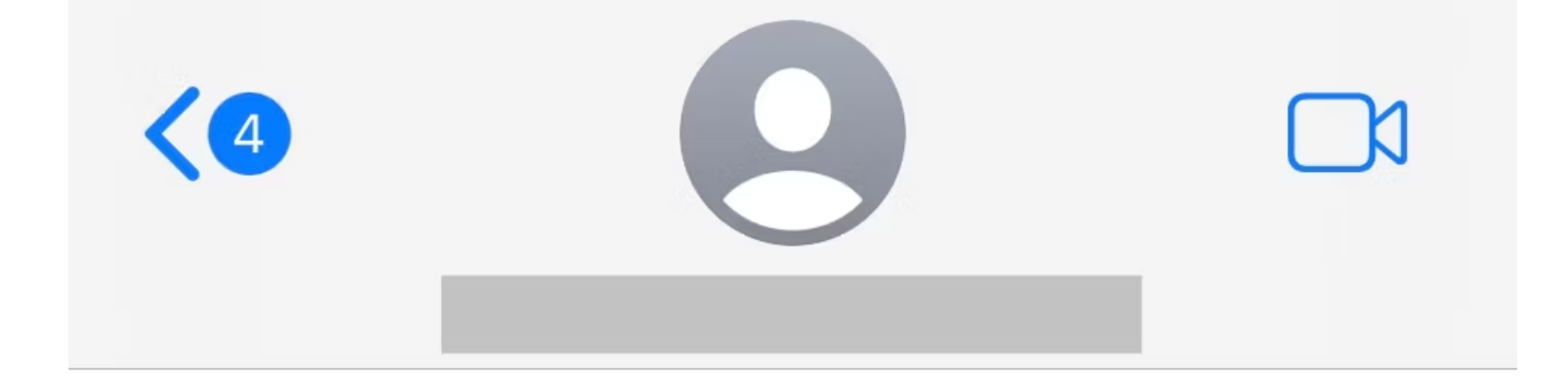

iMessage Today 11:48 AM

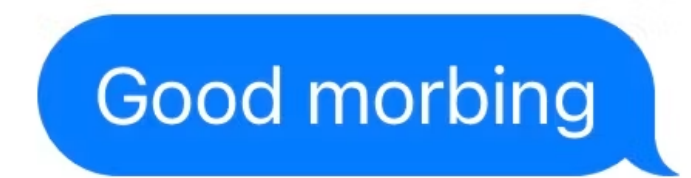

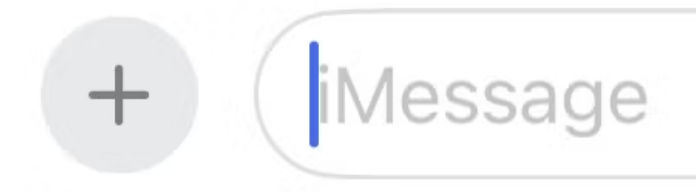

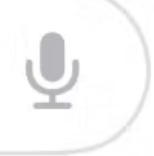

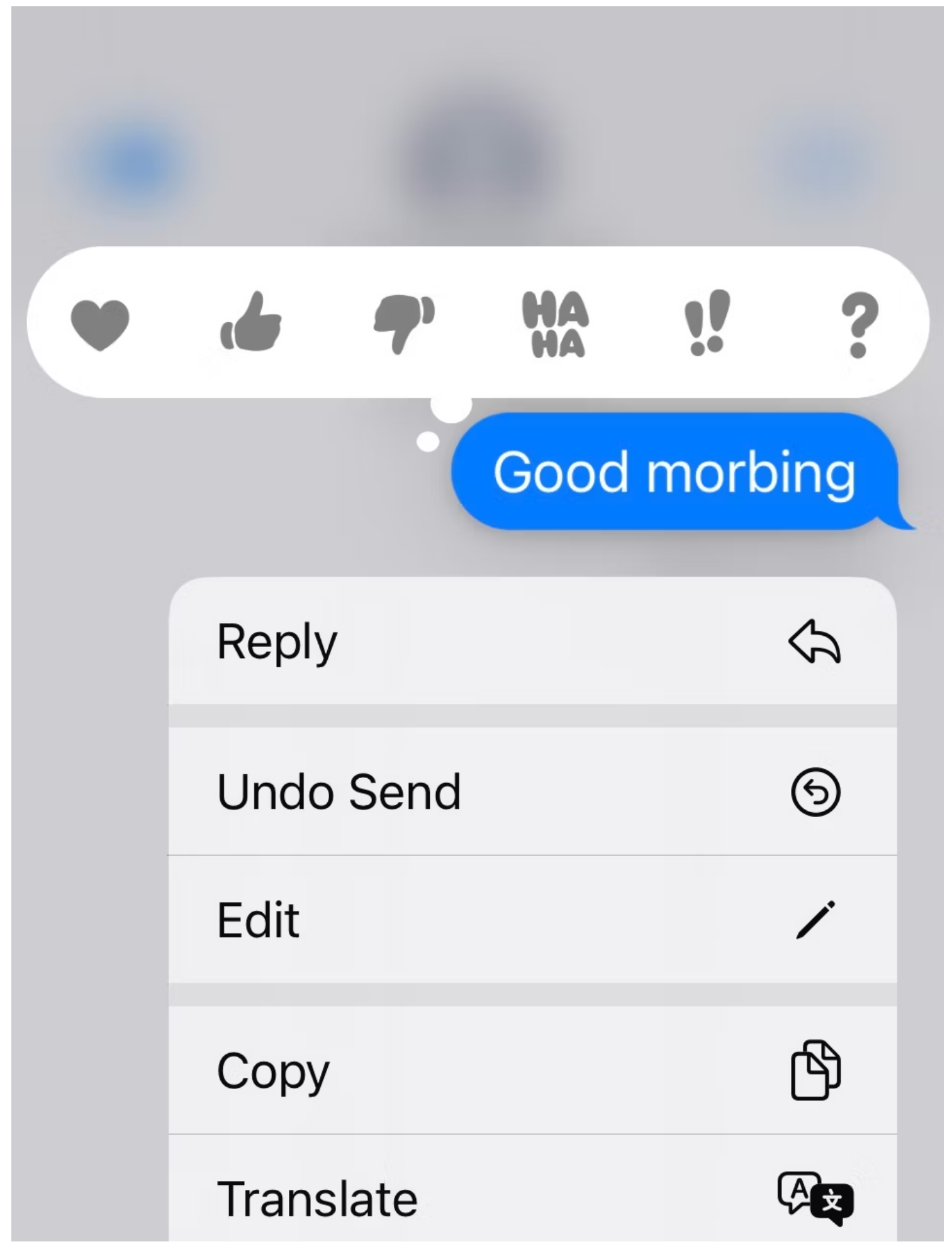

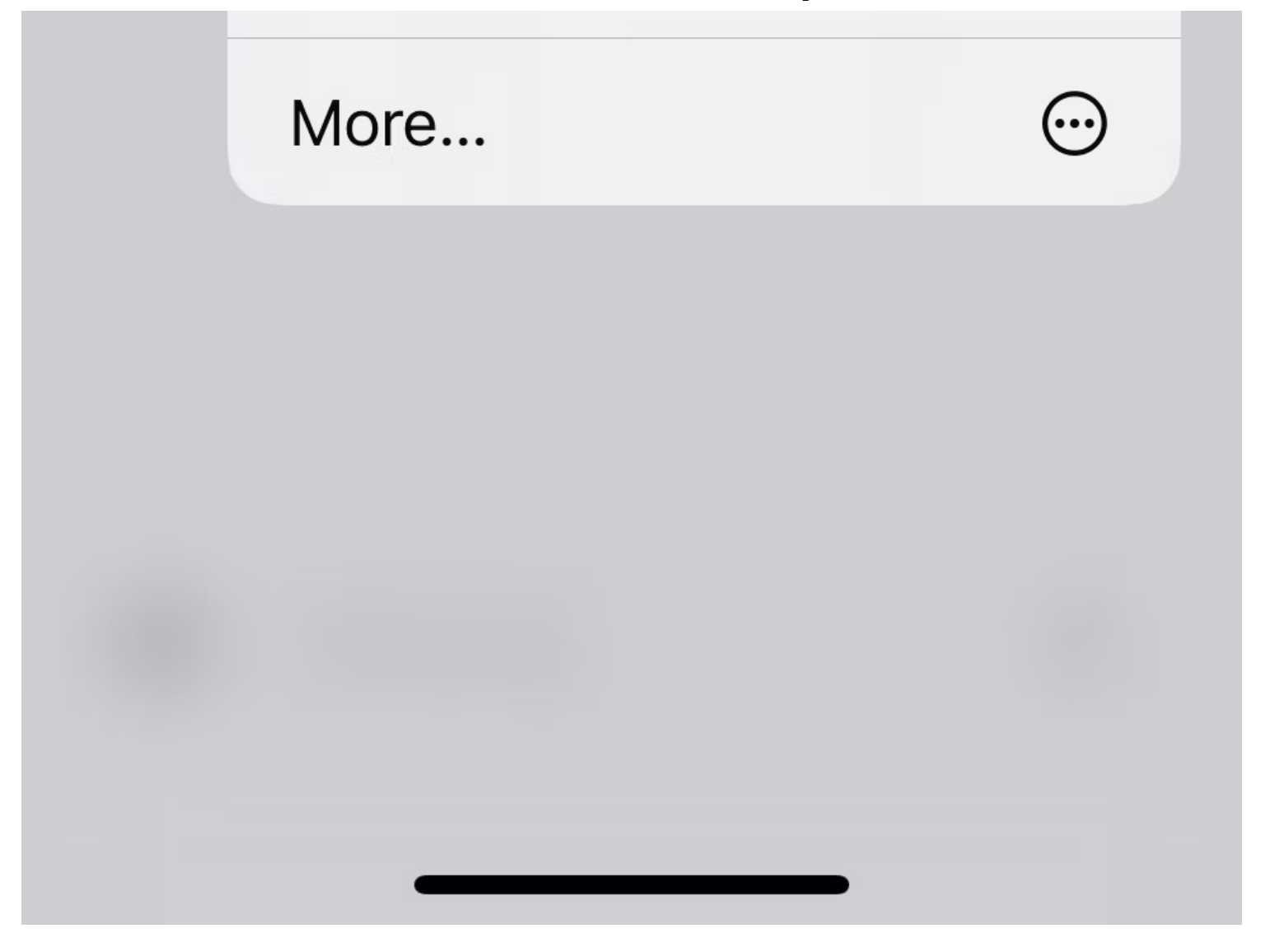

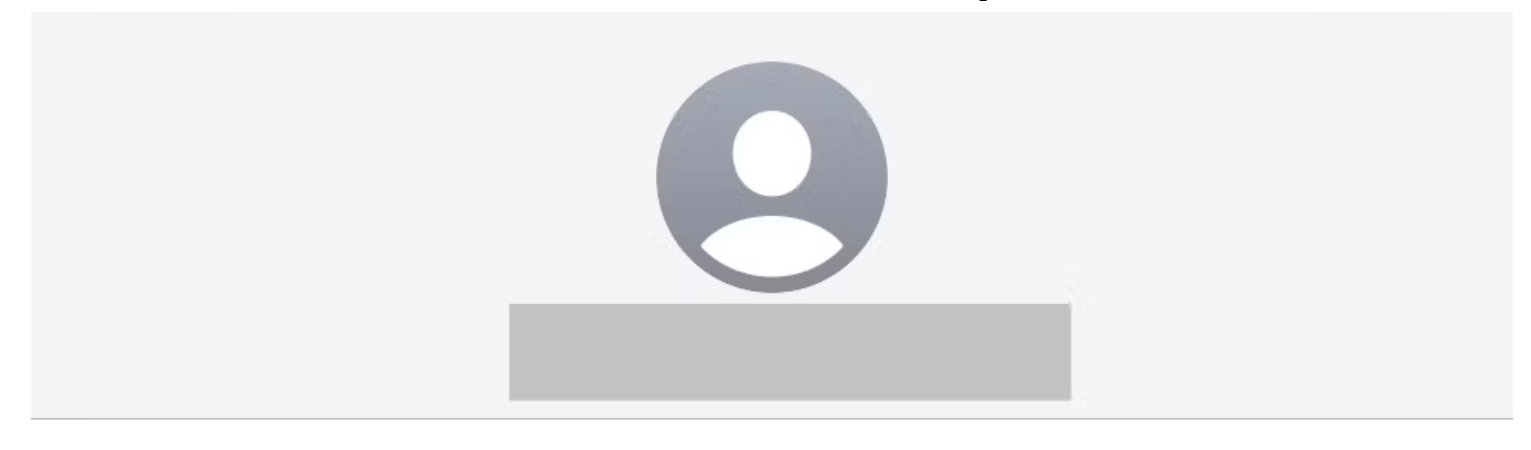

iMessage **Today 11:48 AM** 

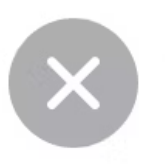

# Good morning

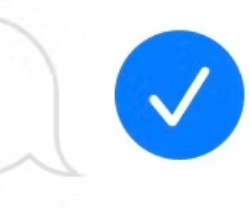

```
Read 11:48 AM
```
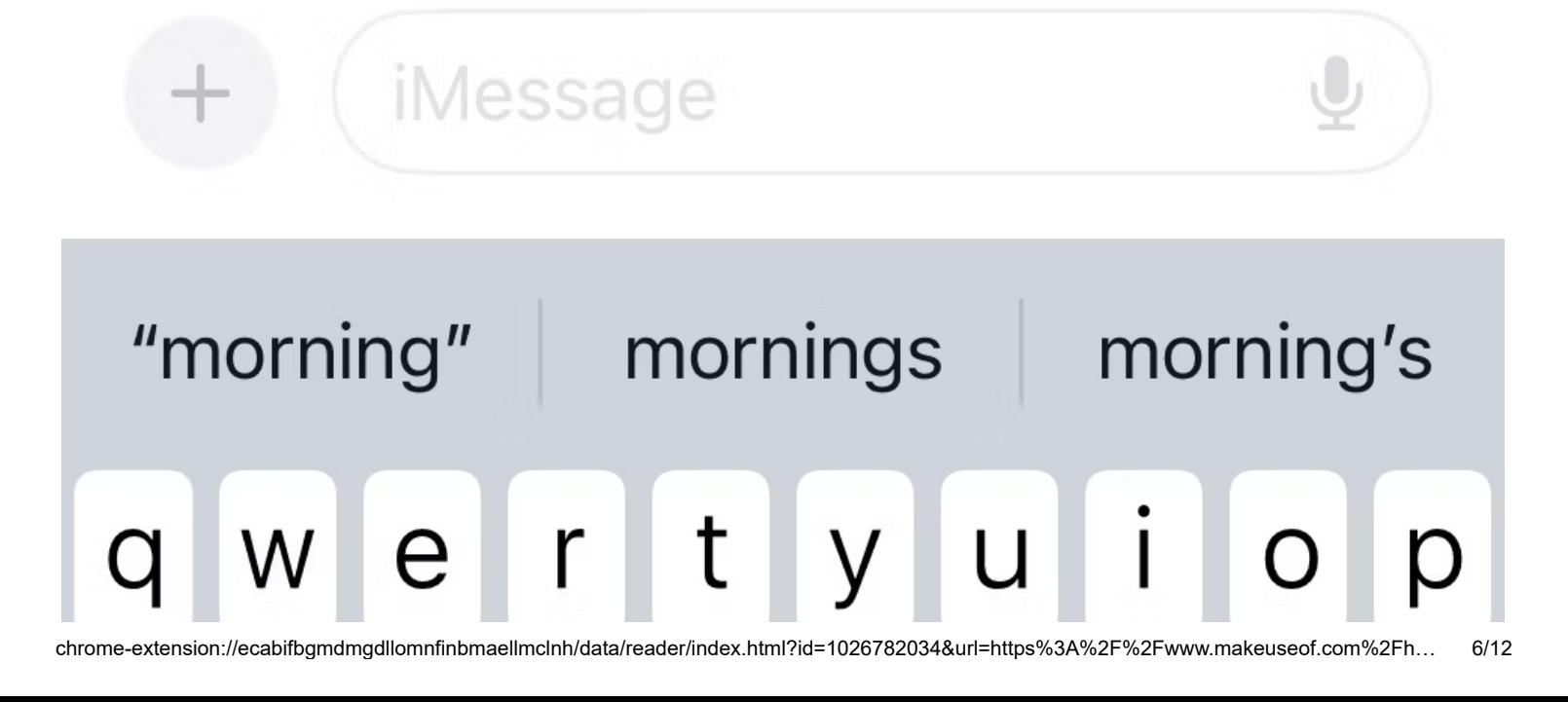

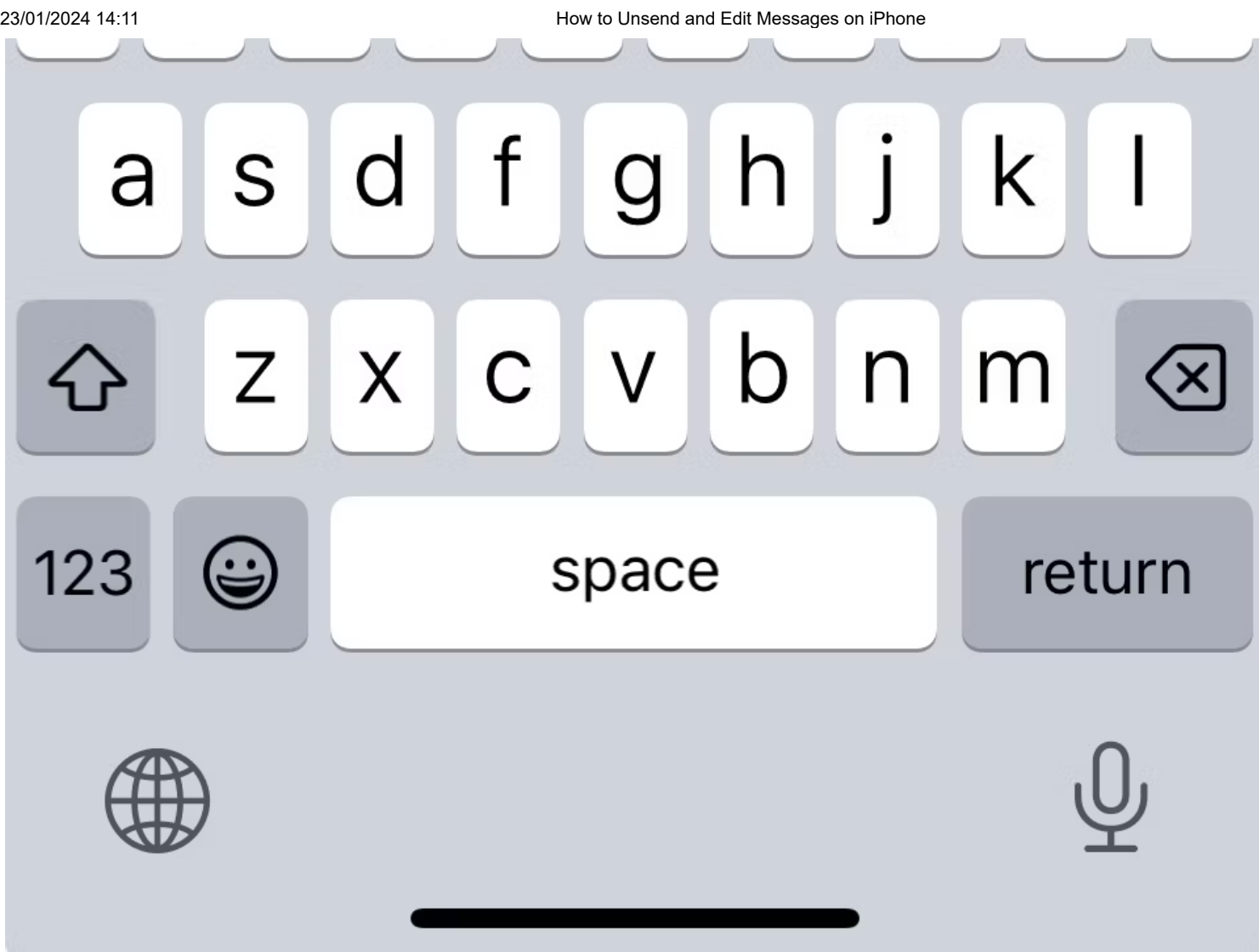

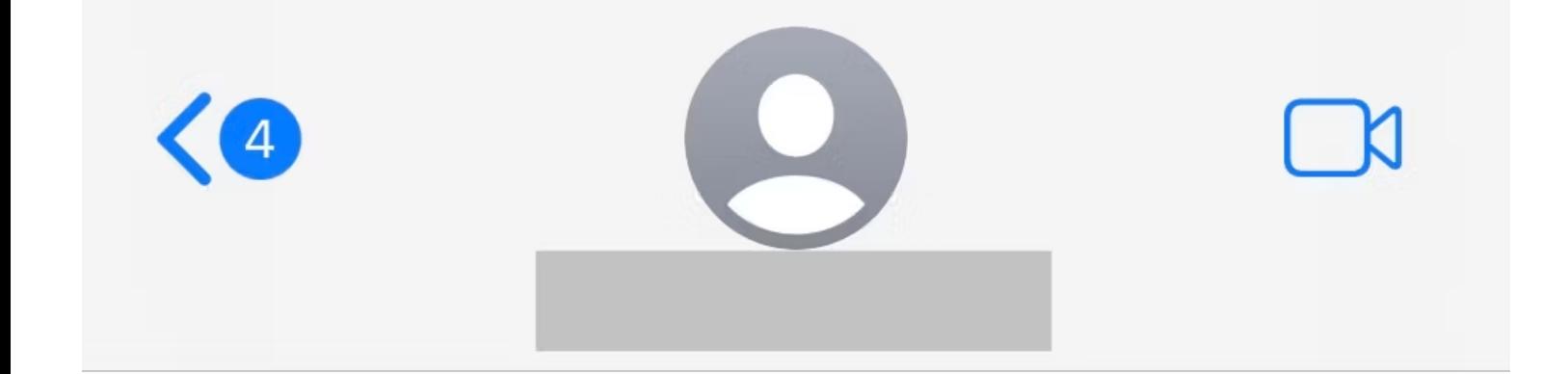

iMessage Today 11:48 AM

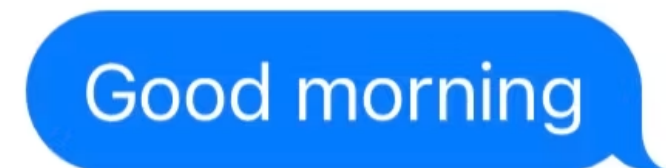

Read 11:48 AM · Edited

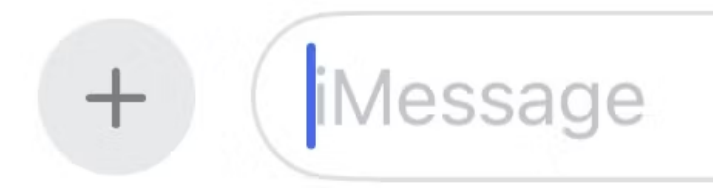

Vous pouvez annuler un message envoyé jusqu'à deux minutes après son envoi, tandis que l'option permettant de modifier un message apparaît jusqu'à 15 minutes après l'envoi du message.

Notez que vous ne pouvez modifier un message que cinq fois au maximum.

Pendant que vous avez le temps de modifier ou de supprimer, les messages sont envoyés immédiatement et ne sont pas retardés, contrairement [aux e-mails non envoyés dans l'application Mail sur votre iPhone](https://www.makeuseof.com/how-to-schedule-and-unsend-emails-ios/) .

Cela signifie que toute personne qui lit immédiatement le message peut voir ce que vous avez initialement envoyé.

Il est également possible pour le destinataire de [lire un iMessage sans alerter l'expéditeur](https://www.makeuseof.com/how-to-read-imessage-without-alerting-sender/) qu'il l'a lu.

Vous ne pouvez donc jamais être sûr que quelqu'un ait vu votre premier message.

Cela ne fonctionne également que pour les personnes disposant également d'iMessage. Vous pouvez savoir si la personne à qui vous envoyez un SMS possède iMessage grâce aux bulles de texte bleues.

Les fonctionnalités **Annuler l'envoi** et **Modifier** ne fonctionneront pas pour les messages verts, qui sont des SMS ordinaires.

# <span id="page-8-0"></span>**Les autres peuvent-ils voir si vous modifiez ou annulez l'envoi d'un message ?**

Oui, le destinataire peut voir si vous modifiez ou annulez l'envoi d'un message, car une petite note apparaîtra en dessous.

Cependant, ils ne pourront pas voir le contenu du message d'origine non envoyé.

Ils pourront cependant voir le contenu du message modifié.

Cela signifie que vous ne pouvez pas revenir en arrière et modifier des messages plus anciens sans que tout le monde le sache.

### <span id="page-9-0"></span>**Quand devez-vous modifier ou annuler l'envoi d'un message ?**

Il est important de noter que même si cette fonctionnalité est pratique, vous ne devez pas envoyer de messages à d'autres personnes que vous ne voudriez pas qu'ils lisent en premier lieu.

La possibilité de modifier un message est idéale pour corriger les fautes de frappe et est préférable à l'envoi d'un texte supplémentaire (et donc d'un autre ping) clarifiant ce que vous vouliez dire.

La fonction Annuler l'envoi est utile si vous avez envoyé un message à la mauvaise personne, si vous avez envoyé un texte inutile dans son ensemble ou si vous avez cliqué sur « envoyer » trop tôt par erreur.

Avant d'annuler l'envoi d'un message, n'oubliez pas que le destinataire peut le lire immédiatement. Il est également possible qu'ils le fassent sans vous alerter.

N'hésitez donc pas à annuler l'envoi d'iMessages sur votre iPhone si vous souhaitez éviter de telles situations.

### **Comment prolonger le délai de non-envoi d'Apple Mail sur iPhone, iPad et Mac**

Le délai par défaut de 10 secondes pour la fonctionnalité Annuler l'envoi dans l'application Mail n'est pas suffisant pour de nombreux utilisateurs.

Alors, suivez ce guide pour le changer rapidement.

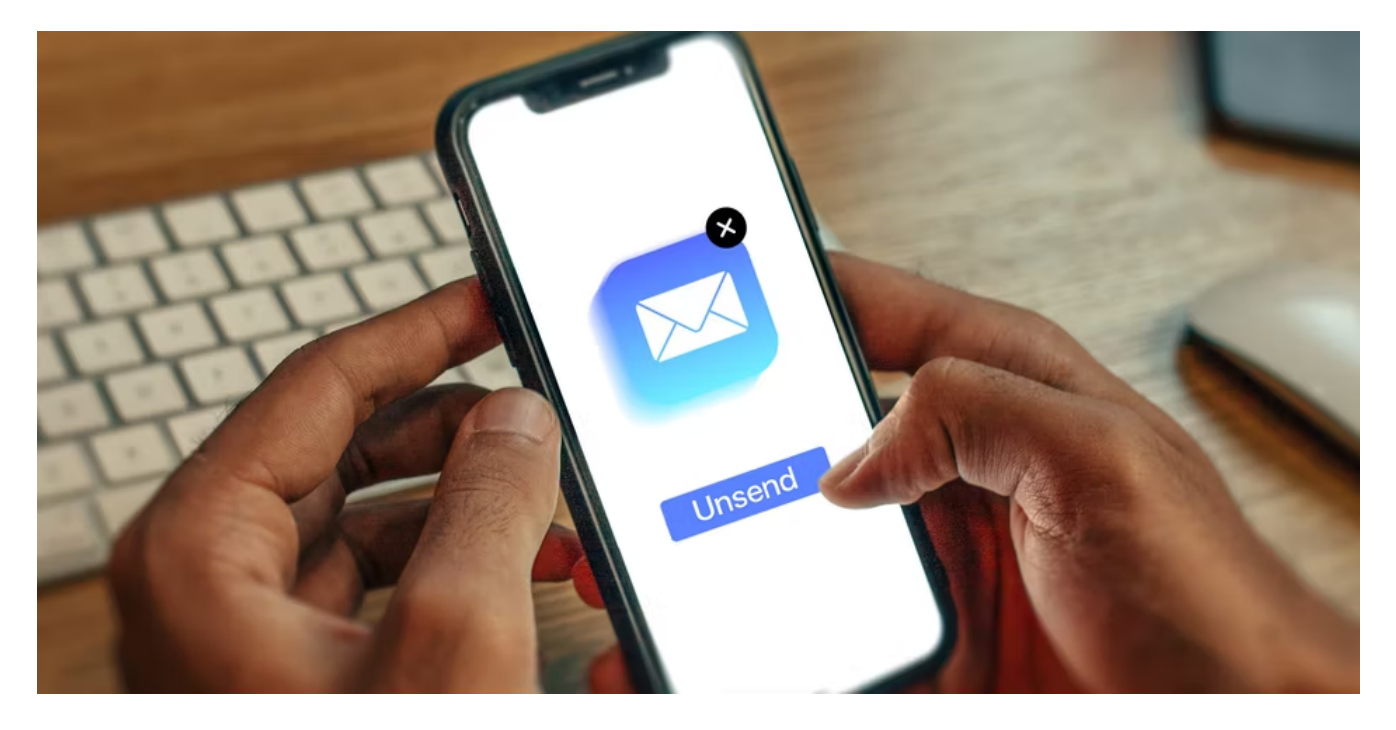

Avez-vous déjà cliqué sur « Envoyer » dans un courriel et réalisé que vous n'aviez pas joint un fichier auquel vous vouliez ou, pire encore, que vous l'aviez adressé à la mauvaise personne ?

La fonctionnalité Annuler l'envoi d'Apple Mail, introduite dans iOS 16, iPadOS 16 et macOS Ventura, est destinée à vous sauver dans ces situations, mais le délai par défaut de 10 secondes est court.

La bonne nouvelle est que vous n'êtes pas limité par cette limite.

Vous pouvez prolonger le délai avant que l'application Mail d'Apple envoie réellement l'e-mail, ce qui vous laisse suffisamment de temps pour vous assurer que chaque courriel est prêt à être envoyé au destinataire.

# **Comment modifier le délai d'annulation de l'envoi sur iPhone et iPad**

[La fonctionnalité Annuler l'envoi est facile à utiliser](https://www.makeuseof.com/how-to-unsend-an-email-on-mac/) , mais elle n'annule en réalité rien.

Ce qui se passe réellement, c'est que l'application Mail attend un temps prédéterminé avant d'envoyer votre message.

C'est ce qui vous donne la possibilité de l'annuler, car vous annulez simplement un message programmé dans un délai très court.

Bien que le délai par défaut soit défini sur 10 secondes, vous pouvez le prolonger jusqu'à 20 secondes, voire 30 secondes.

Nous ne le recommandons pas nécessairement, mais vous pouvez même désactiver complètement la fonction Annuler l'envoi, ce qui signifie que vous envoyez des courriels sans délai, exactement comme vous pouviez le faire sur les anciennes versions d'iOS et d'iPadOS.

Pour prolonger le délai, ouvrez l' application **Paramètres** , puis faites défiler vers le bas et appuyez sur **Mail** . Une fois que vous êtes ici, faites défiler jusqu'en bas de l'écran pour trouver le paramètre **Annuler le délai d'envoi** .

Appuyez dessus et choisissez votre paramètre préféré : désactivé, 10 secondes, 20 secondes ou 30 secondes.

Désormais, tous les messages que vous envoyez attendront l'heure que vous avez sélectionnée avant d'être envoyés.

Si vous remarquez que le délai est trop long ou trop court, vous pouvez toujours revenir à ce menu et modifier le réglage jusqu'à ce que vous ayez trouvé un équilibre qui vous convient.

## **Comment modifier le délai d'annulation de l'envoi sur un Mac**

Étonnamment, [la version macOS de l'application Mail d'Apple](https://www.makeuseof.com/how-to-get-started-mail-app-mac/) a également reçu des améliorations significatives parallèlement à la mise à jour macOS Ventura, notamment la possibilité d'annuler l'envoi de courriels.

Le réglage du délai d'annulation de l'envoi est tout aussi simple sur un Mac que sur un iPhone ou un iPad. Ouvrez l' application **Mail** , puis accédez à **Mail > Paramètres** dans la barre de menu et accédez à l' onglet **Rédaction** .

Regardez à peu près au milieu de cet écran et vous verrez les options **d'envoi** .

En dessous, cliquez sur **Annuler le délai d'envoi** et sélectionnez votre préférence : désactivé, 10 secondes,

20 secondes ou 30 secondes.

Comme pour l'application Mail sur iPhone et iPad, cela s'applique immédiatement.

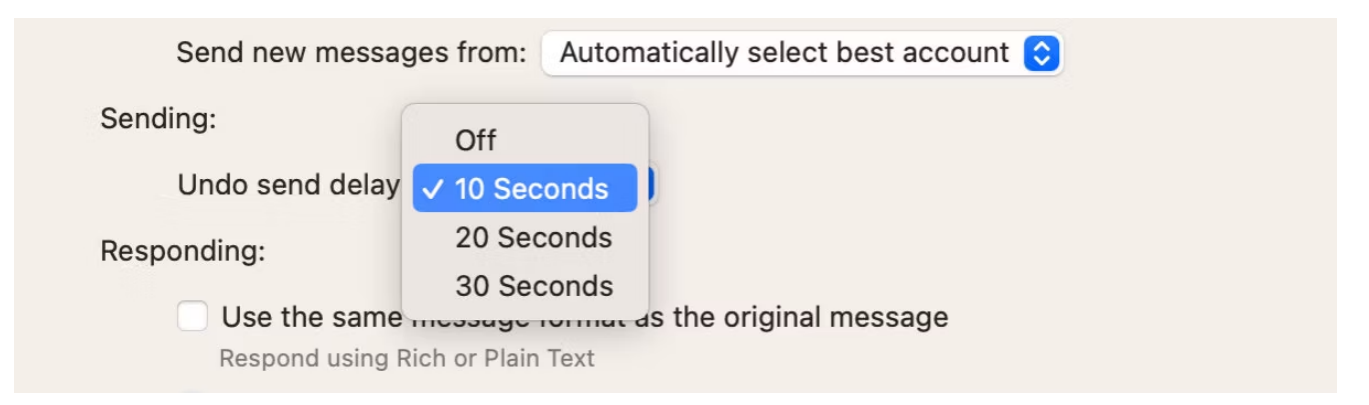

Pour l'instant, 30 secondes est la durée maximale pendant laquelle vous pouvez retarder un message avant son envoi.

Il est possible qu'Apple prolonge ce délai à l'avenir, mais 30 secondes devraient être plus que suffisantes pour la plupart des gens.

Si vous avez besoin de plus de temps, vous pouvez toujours [programmer l'envoi du message plus tard](https://www.makeuseof.com/tag/schedule-email-mac/) .

Bien entendu, tout le monde n'utilise pas l'application Mail.

Selon l'application que vous utilisez, vous disposerez de différentes options pour annuler l'envoi de messages. Par exemple, vous pouvez [annuler l'envoi d'e-mails dans Gmail](https://www.makeuseof.com/tag/unsend-accidental-emails-gmail/) et [Microsoft Outlook propose](https://www.makeuseof.com/tag/recall-email-outlook-sent/) également une option de non-envoi.

#### **Apple Mail est plein de surprises**

Le délai par défaut de 10 secondes d'Apple Mail est suffisant pour les problèmes mineurs, mais il est pratique que vous puissiez prolonger ce délai jusqu'à 30 secondes.

Vous pouvez même le désactiver sur certains appareils si vous devez fréquemment répondre immédiatement aux courriels.

Que vous utilisiez un iPhone, un iPad ou un Mac, il est facile de personnaliser le délai. N'oubliez pas les autres nouvelles fonctionnalités pratiques de Mail, comme la possibilité de planifier facilement des messages à envoyer plus tard.

Cela vous laisse suffisamment de temps pour modifier le brouillon si vous vous souvenez de quelque chose que vous avez oublié.

*Recherche et mise en page par: Michel Cloutier CIVBDL 20240123 "C'est ensemble qu'on avance"*